### Views

A view (i.e. UIView subclass) represents a rectangular area Defines a coordinate space

A view has only one superview - (UIView \*)superview But can have many (or zero) subviews - (NSArray  $*$ ) subviews Subview order (in subviews array) matters: those later in the array are on top of those earlier

Draws and handles events in that rectangle

### Hierarchical

The UIView at the top of the view hierarchy Only have one UIWindow (generally) in an iOS application It's all about views, not windows

### UIWindow

Stanford CS193p Fall 2011

### Views

The hierarchy is most often constructed in Xcode graphically Even custom views are added to the view hierarchy using Xcode (more on this later).

### **But it can be done in code as well**

- (void)addSubview:(UIView \*)aView;
- (void)removeFromSuperview;

## View Coordinates

### CGFloat

Just a floating point number, but we always use it for graphics.

### CGPoint

C struct with two CGFloats in it: x and y. CGPoint  $p = CGPointMake(34.5, 22.0);$  $p.x == 20;$  // move right by 20 points

C struct with two CGFloats in it: width and height. CGSize s = CGSizeMake(100.0, 200.0); s.height  $+= 50$ ; // make the size 50 points taller

C struct with a CGPoint origin and a CGSize size.  $CGRect$  aRect =  $CGRectMake(45.0, 75.5, 300, 500);$ aRect.size.height  $+= 45$ ; // make the rectangle 45 points taller aRect.origin. $x == 30$ ; // move the rectangle to the right 30 points

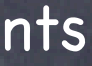

**Fall 2011** 

### CGSize

### CGRect

### $(0,0)$  increasing x Coordinates

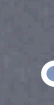

increasing y

increasing

### Origin of a view's coordinate system is upper left Units are "points" (not pixels)

Usually you don't care about how many pixels per point are on the screen you're drawing on. Fonts and arcs and such automatically adjust to use higher resolution. However, if you are drawing something detailed (like a graph, hint, hint), you might want to know. There is a UIView property which will tell you: @property CGFloat contentScaleFactor; // returns pixels per point on the screen this view is on This property is not (readonly), but you should basically pretend that it is for this course.

Views have 3 properties related to their location and size @property CGRect bounds; // your view's internal drawing space's origin and size The bounds property is what you use inside your view's own implementation. It is up to your implementation as to how to interpret the meaning of bounds.origin. @property CGPoint center; // the center of your view in your superview's coordinate space @property CGRect frame; // a rectangle in your superview's coordinate space which entirely

// contains your view's bounds.size

### (400, 35)

Use frame and center to position the view in the hierarchy These are used by superviews, never inside your UIView subclass's implementation. You might think frame.size is always equal to bounds.size, but you'd be wrong ...

## Coordinates

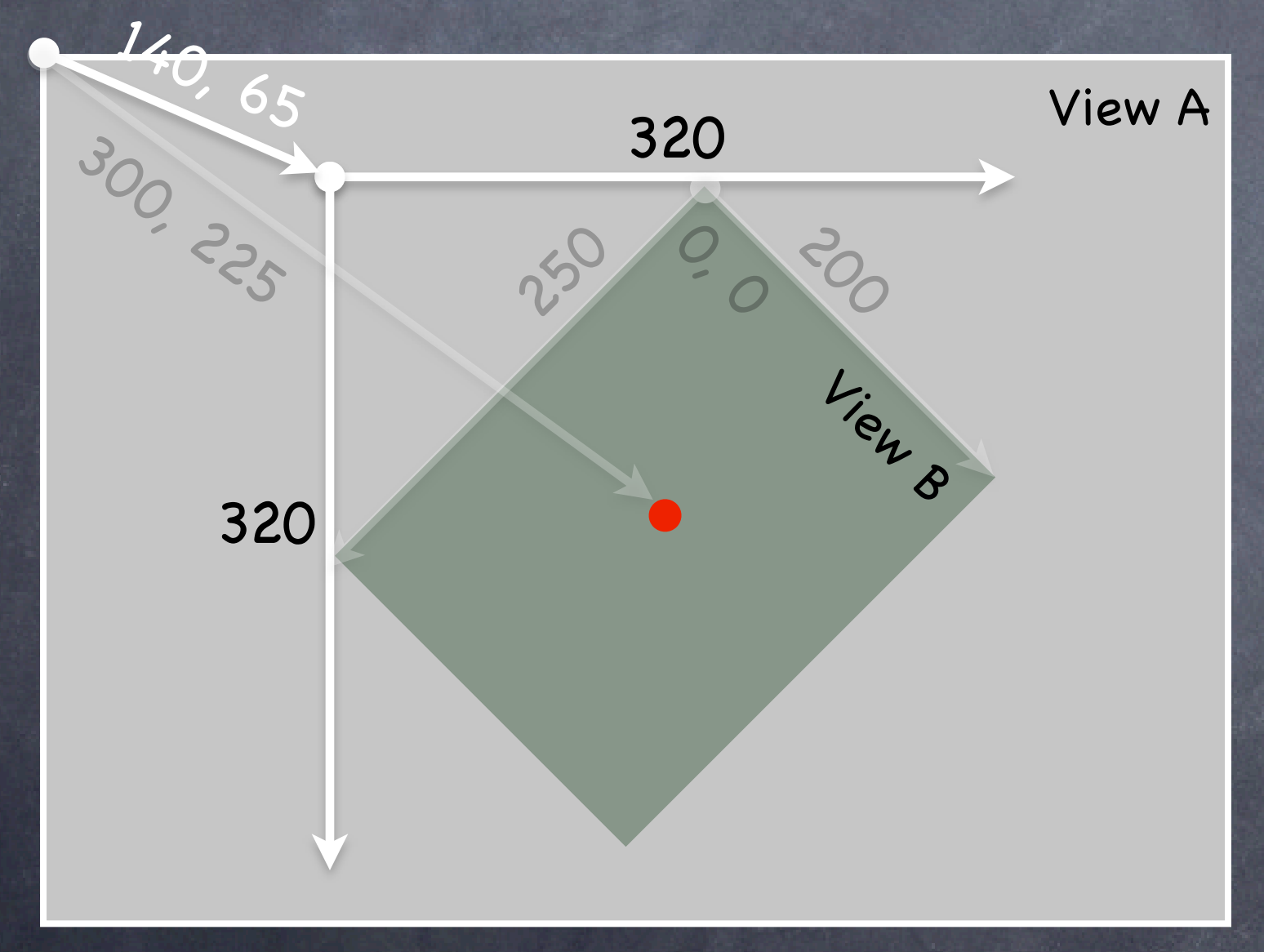

View B's bounds = ((0,0),(200,250)) View B's frame = ((140,65),(320,320)) View B's center = (300,225) Because views can be rotated (and scaled and translated too).

View B's middle in its own coordinate space is (bound.size.width/2+bounds.origin.x, bounds.size.height/2+bounds.origin.y) which is (100,125) in this case.

Views are rarely rotated, but don't misuse frame or center by assuming that.

## Creating Views

### Most often you create views in Xcode

Of course, Xcode's palette knows nothing about a custom view class you might create. In that case, you drag out a generic UIView from the palette and use the Inspector to change the class of the UIView to your custom class (demo of this later).

How do you create a UIView in code (i.e. not in Xcode)? Just use alloc and initWithFrame: (UIView's designated initializer).

### Example

CGRect labelRect = CGRectMake(20, 20, 50, 30); UILabel \*label = [[UILabel alloc] initWithFrame:labelRect]; label.text = @"Hello!"; [self.view addSubview:label]; // we'll talk about self.view later // (it is a Controller's top-level view)

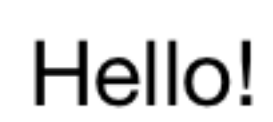

Carrier ?

## Custom Views

When would I want to create my own UIView subclass?

I want to do some custom drawing on screen.

I need to handle touch events in a special way (i.e. different than a button or slider does) We'll talk about handling touch events later. For now we're focussing on drawing.

Drawing is easy ... create a UIView subclass & override 1 method

- (void)drawRect:(CGRect)aRect;

You can optimize by not drawing outside of aRect if you want (but not required).

It will then set everything up and call drawRect: for you at an appropriate time Obviously, the second version will call your drawRect: with only rectangles that need updates

### NEVER call drawRect:!! EVER! Or else!

Instead, let iOS know that your view's visual is out of date with one of these UIView methods:

- (void)setNeedsDisplay;
- (void)setNeedsDisplayInRect:(CGRect)aRect;

### Custom Views

So how do I implement my drawRect:? Use the Core Graphics framework

The API is C (not object-oriented)

### Concepts

Get a context to draw into (iOS will prepare one each time your drawRect: is called) Create paths (out of lines, arcs, etc.) Set colors, fonts, textures, linewidths, linecaps, etc. Stroke or fill the above-created paths

### Context

For normal drawing, UIKit sets up the current context for you But it is only valid during that particular call to drawRect: A new one is set up for you each time drawRect: is called So never cache the current graphics context in drawRect: to use later!

The context determines where your drawing goes Screen (the only one we're going to talk about today) Offscreen Bitmap PDF Printer

How to get this magic context? Call the following C function inside your drawRect: method to get the current graphics context ... CGContextRef context = UIGraphicsGetCurrentContext();

Fall 2011

## Define a Path

Begin the path CGContextBeginPath(context);

### Move around, add lines or arcs to the path

CGContextMoveToPoint(context, 75, 10); CGContextAddLineToPoint(context, 160, 150);

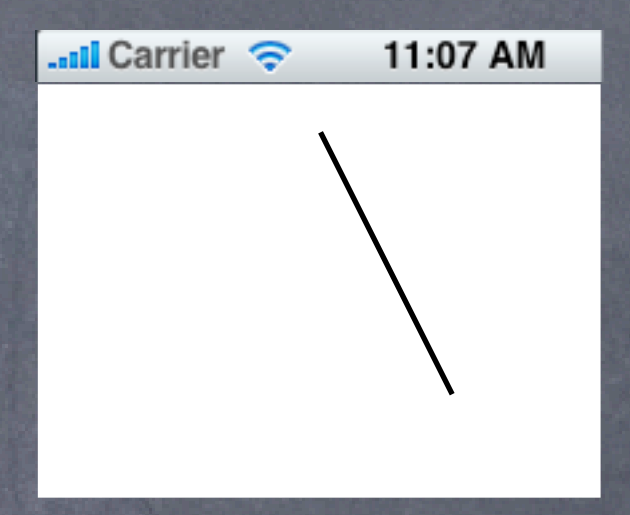

Stanford CS193p Fall 2011

## Define a Path

Begin the path CGContextBeginPath(context);

Move around, add lines or arcs to the path

CGContextMoveToPoint(context, 75, 10); CGContextAddLineToPoint(context, 160, 150); CGContextAddLineToPoint(context, 10, 150);

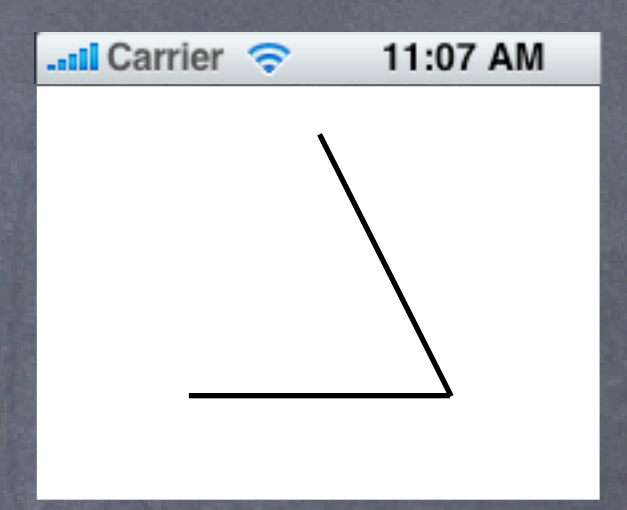

Begin the path CGContextBeginPath(context);

Close the path (connects the last point back to the first) CGContextClosePath(context); // not strictly required

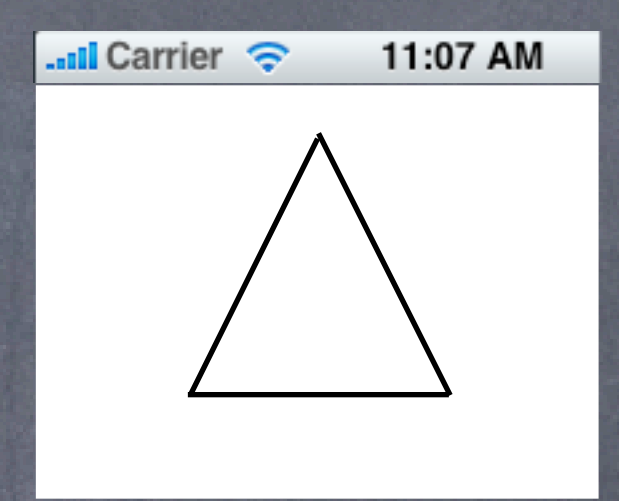

Stanford CS **Fall 2011** 

Move around, add lines or arcs to the path CGContextMoveToPoint(context, 75, 10); CGContextAddLineToPoint(context, 160, 150); CGContextAddLineToPoint(context, 10, 150);

Begin the path CGContextBeginPath(context);

Actually the above draws nothing (yet)! You have to set the graphics state and then fill/stroke the above path to see anything.

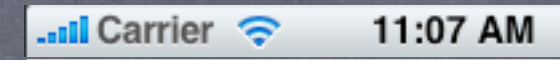

Fall 2011

Close the path (connects the last point back to the first) CGContextClosePath(context); // not strictly required

Move around, add lines or arcs to the path CGContextMoveToPoint(context, 75, 10); CGContextAddLineToPoint(context, 160, 150); CGContextAddLineToPoint(context, 10, 150);

Begin the path CGContextBeginPath(context);

Close the path (connects the last point back to the first) CGContextClosePath(context); // not strictly required

Move around, add lines or arcs to the path CGContextMoveToPoint(context, 75, 10); CGContextAddLineToPoint(context, 160, 150); CGContextAddLineToPoint(context, 10, 150);

Actually the above draws nothing (yet)! You have to set the graphics state and then fill/stroke the above path to see anything. CGContextDrawPath(context, kCGPathFillStroke); // kCGPathFillStroke is a constant [[UIColor greenColor] setFill]; // object-oriented convenience method (more in a moment) [[UIColor redColor] setStroke];

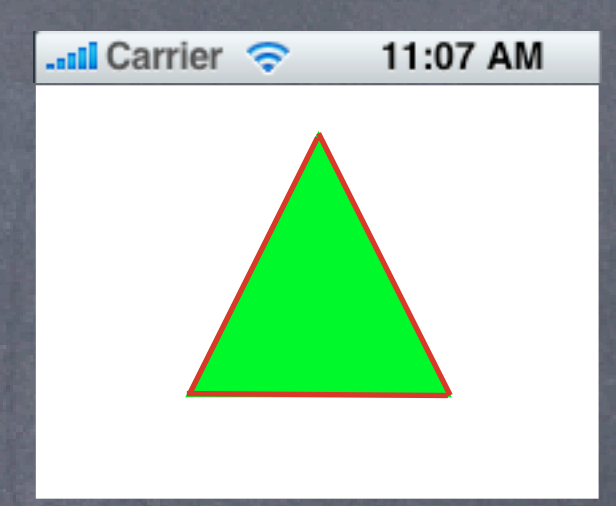

It is also possible to save a path and reuse it Similar functions to the previous slide, but starting with CGPath instead of CGContext We won't be covering those, but you can certainly feel free to look them up in the documentation

## Graphics State

 alpha:(CGFloat)alpha]; // 0.0 to 1.0 (opaque) [red setFill]; // fill color set in current graphics context (stroke color not set) [custom set]; // sets both stroke and fill color to custom (would override [red setFill])

UIColor class for setting colors UIColor \*red = [UIColor redColor]; // class method, returns autoreleased instance UIColor  $*$ custom =  $[$  [UIColor alloc] initWithRed: (CGFloat) red  $\frac{1}{2}$  // 0.0 to 1.0 blue:(CGFloat)blue green:(CGFloat)green

### Drawing with transparency in UIView

Note the alpha above. This is how you can draw with transparency in your drawRect:. UIView also has a backgroundColor property which can be set to transparent values. Be sure to set @property BOOL opaque to NO in a view which is partially or fully transparent. If you don't, results are unpredictable (this is a performance optimization property, by the way). The UIView @property CGFloat alpha can make the entire view partially transparent.

## View Transparency

What happens when views overlap? As mentioned before, subviews list order determine's who's in front Lower ones (earlier in subviews array) can "show through" transparent views on top of them

Default drawing is opaque Transparency is not cheap (performance-wise)

Also, you can hide a view completely by setting hidden property @property (nonatomic) BOOL hidden; myView.hidden = YES;  $\frac{1}{10}$  view will not be on screen and will not handle events This is not as uncommon as you might think On a small screen, keeping it de-cluttered by hiding currently unusable views make sense

## Graphics State

Some other graphics state set with C functions, e.g. ... CGContextSetLineWidth(context, 1.0); // line width in points (not pixels) CGContextSetFillPattern(context, (CGPatternRef)pattern, (CGFloat[])components);

Stanford CS193p Fall 2011

## Graphics State

Special considerations for defining drawing "subroutines"

- (void)drawRect:(CGRect)aRect { CGContextRef context = UIGraphicsGetCurrentContext(); [[UIColor redColor] setFill]; // do some stuff [self drawGreenCircle:context]; // do more stuff and expect fill color to be red } }

Stanford CS Fall 2011

What if you wanted to have a utility method that draws something You don't want that utility method to mess up the graphics state of the calling method Use push and pop context functions.

- (void)drawGreenCircle:(CGContextRef)ctxt { UIGraphicsPushContext(ctxt); [[UIColor greenColor] setFill]; // draw my circle UIGraphicsPopContext();

## Drawing Text

### Use UILabel to draw text, but if you feel you must ...

### Use UIFont object in UIKit to get a font

UIFont \*myFont = [UIFont systemFontOfSize:12.0]; UIFont \*theFont = [UIFont fontWithName:@"Helvetica" size:36.0]; NSArray \*availableFonts = [UIFont familyNames];

[text drawAtPoint:(CGPoint)p withFont:theFont]; // NSString instance method How much space will a piece of text will take up when drawn? CGSize textSize = [text sizeWithFont:myFont]; // NSString instance method

### Then use special NSString methods to draw the text

NSString  $*text = ...;$ 

You might be disturbed that there is a Foundation method for drawing (which is a UIKit thing). But actually these NSString methods are defined in UIKit via a mechanism called categories. Categories are an Objective-C way to add methods to an existing class without subclassing. We'll cover how (and when) to use this a bit later in this course.

## Drawing Images

Use UIImageView to draw images, but if you feel you must ... We'll cover UIImageView later in the course.

Or create one from a named file or from raw data (of course, we haven't talked about the file system yet, but ...) UIImage \*image = [[UIImage alloc] initWithContentsOfFile:(NSString \*)fullPath]; UIImage  $*image = [[UIImage alloc] initWithData:(NSData *)imageData];$ 

Create a UIImage object from a file in your Resources folder UIImage \*image = [UIImage imageNamed:@"foo.jpg"];

Or you can even create one by drawing with CGContext functions UIGraphicsBeginImageContext(CGSize); // draw with CGContext functions UIImage \*myImage = UIGraphicsGetImageFromCurrentContext(); UIGraphicsEndImageContext();

Stanford C **Fall 2011** 

Stanford CS193p Fall 2011

## Drawing Images

### Now blast the UIImage's bits into the current graphics context

UIImage  $*image = ...;$ [image drawAtPoint: (CGPoint)p];  $\sqrt{2}$  p is upper left corner of the image [image drawInRect:(CGRect)r]; // scales the image to fit in r [image drawAsPatternInRect:(CGRect)patRect; // tiles the image into patRect

Aside: You can get a PNG or JPG data representation of UIImage NSData \*jpgData = UIImageJPEGRepresentation((UIImage \*)myImage, (CGFloat)quality); NSData \*pngData = UIImagePNGRepresentation((UIImage \*)myImage);

## Autorotation

Implement the following method in your Controller - (BOOL)shouldAutorotateToInterfaceOrientation:(UIInterfaceOrientation)orientation {

What goes on in your Controller when the device is rotated? You can control whether the user interface rotates along with it

 return UIInterfaceOrientationIsPortrait(orientation); // only support portrait return YES; // support all orientations return (orientation != UIInterfaceOrientationPortraitUpsideDown); // anything but

}

If you support an orientation, what will happen when rotated? The frame of all subviews in your Controller's View will be adjusted. The adjustment is based on their "struts and springs". You set "struts and springs" in Xcode. When a view's bounds changes because its frame is altered, does drawRect: get called again? No.

Stanford CS193p Fall 2011

## Struts and Springs

Set a view's struts and springs in size inspector in Xcode

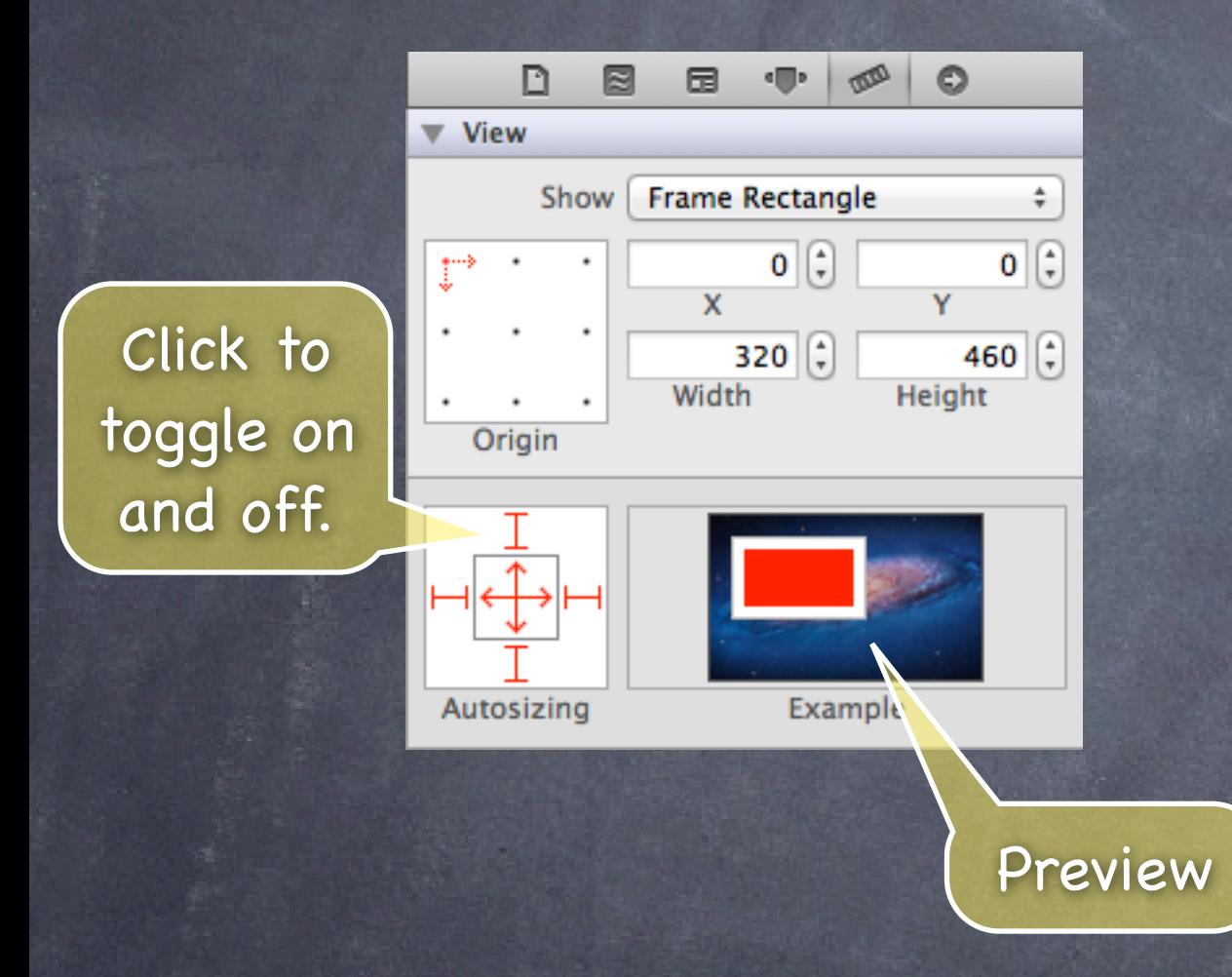

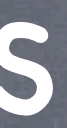

Fall 2011

## Struts and Springs

Set a view's struts and springs in size inspector in Xcode

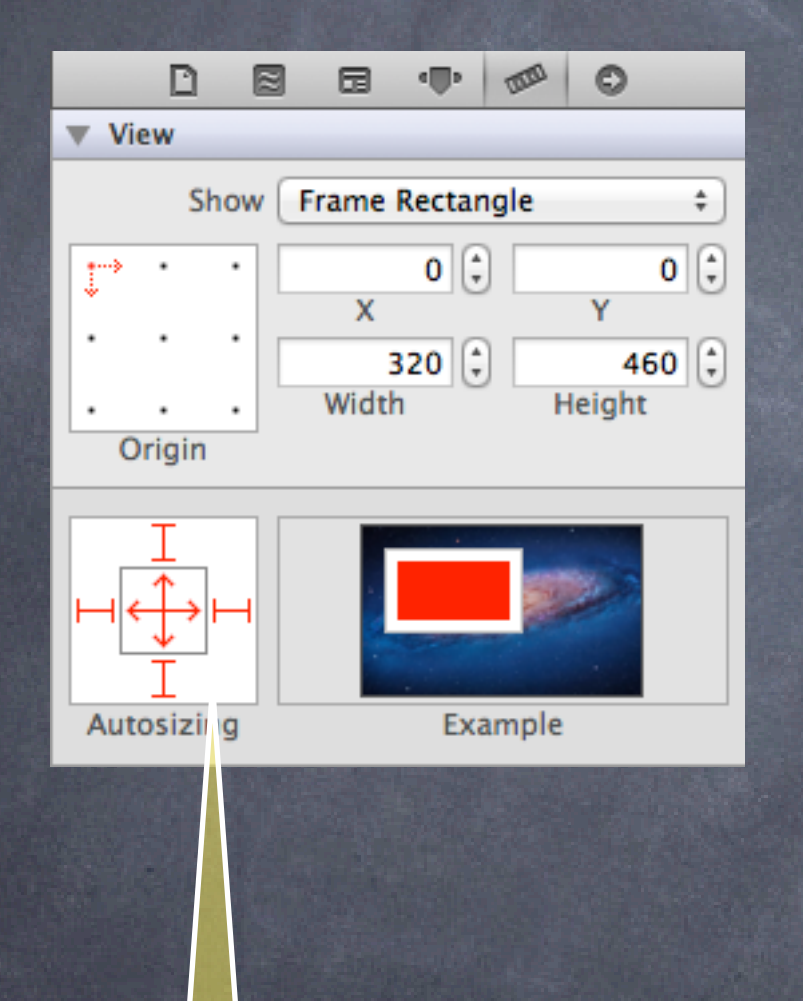

Grows and shrinks as its superview's bounds grow and shrink because struts fixed to all sides and both springs allow expansion.

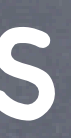

Fall 2011

## Struts and Springs

Set a view's struts and springs in size inspector in Xcode

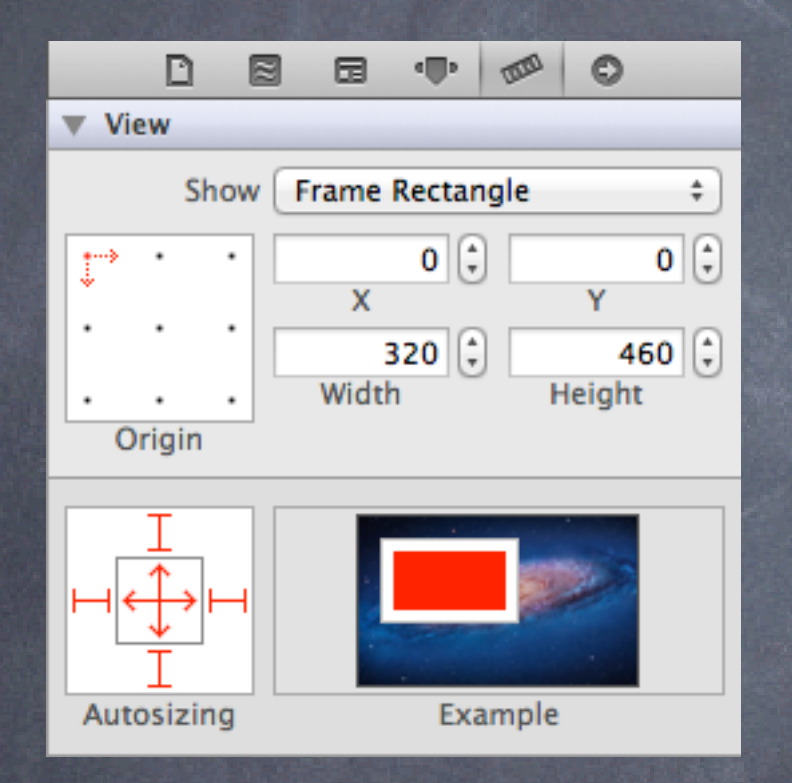

Grows and shrinks only horizontally as its superview's bounds grow and shrink and sticks to the top in its superview.

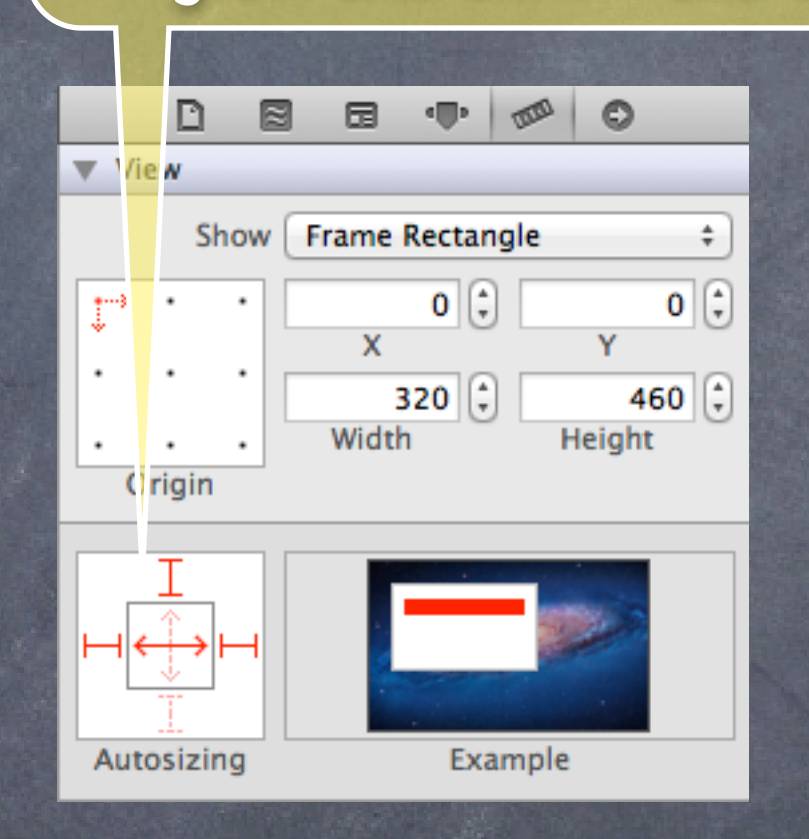

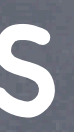

Stanford CS193p Fall 2011

## Struts and Springs

Set a view's struts and springs in size inspector in Xcode

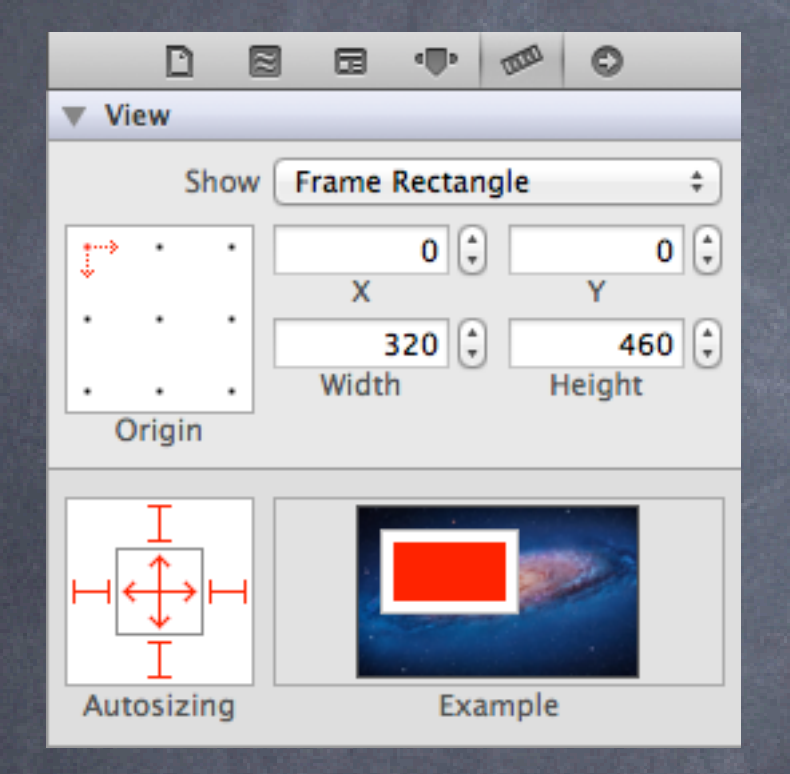

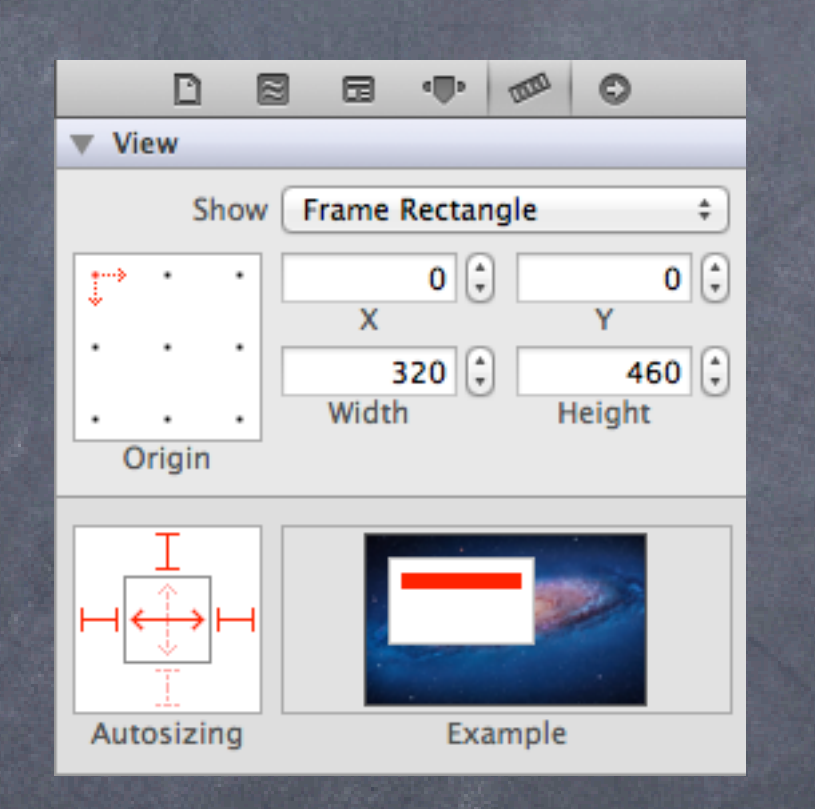

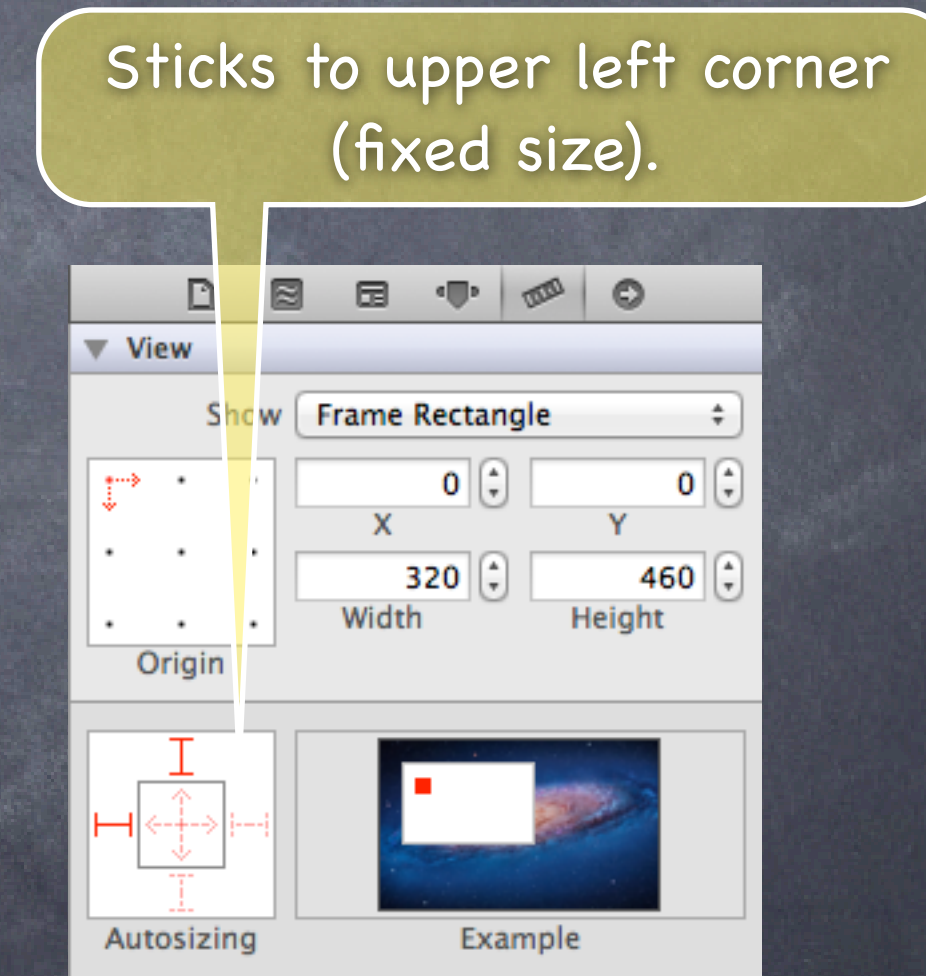

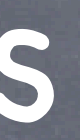

# Redraw on bounds change?

- By default, when your UIView's bounds change, no redraw Instead, the "bits" of your view will be stretched or squished or moved.
- Often this is not what you want ... Luckily, there is a UIView @property to control this! @property (nonatomic) UIViewContentMode contentMode; UIViewContentMode{Left,Right,Top,Right,BottomLeft,BottomRight,TopLeft,TopRight} The above is not springs and struts! This is after springs and struts have been applied! These content modes move the bits of your drawing to that location. UIViewContentModeScale{ToFill,AspectFill,AspectFit} // bit stretching/shrinking UIViewContentModeRedraw // call drawRect: (this is many times what you want) Default is UIViewContentModeScaleToFill
- You can control which of your bits get stretched @property (nonatomic) CGRect contentStretch; Rectangle of ((0, 0), (1, 1)) stretches all the bits. Something smaller stretches only a portion of the bits. If width/height is 0, duplicates a pixel.

Stanford CS193p Fall 2011

## Modal View Controllers

Making a view controller's view appear temporarily And blocking all other "navigation" in the application until the user has dealt with this view.

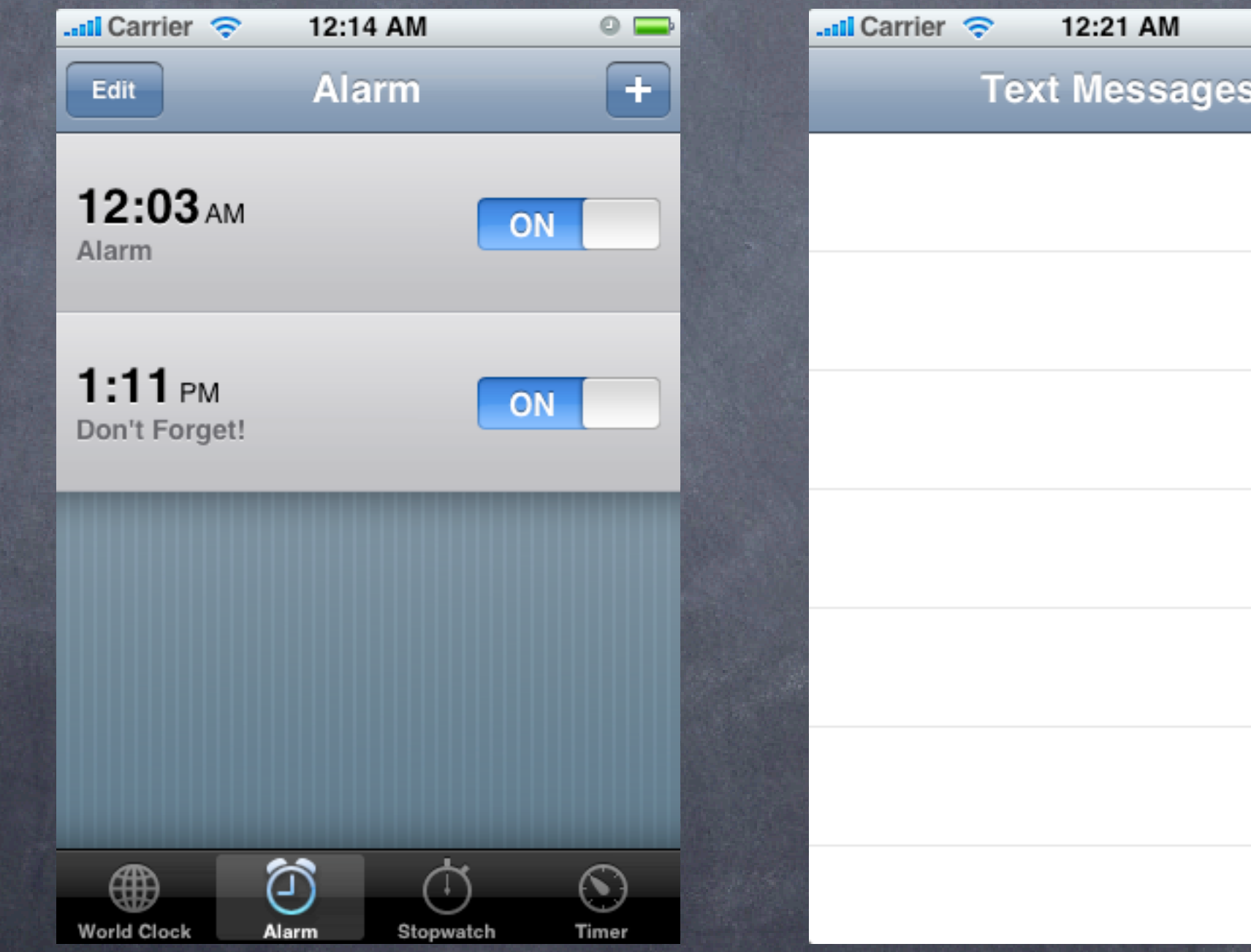

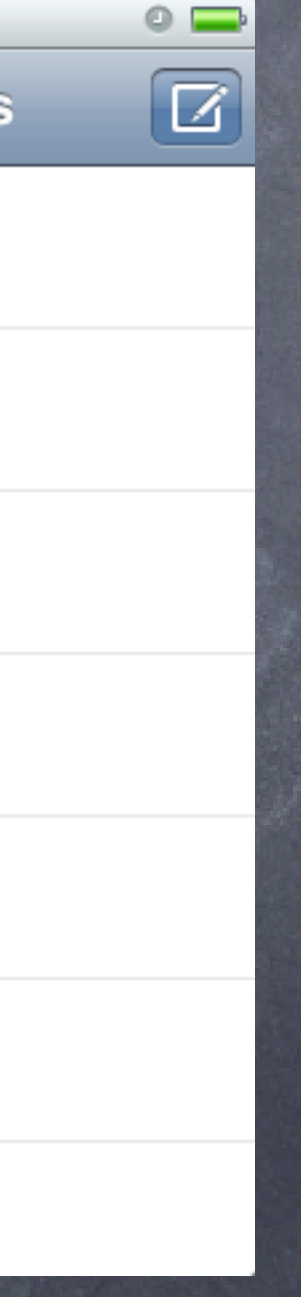

## Modal View Controllers

Can be done from code as well (less common) Example. Putting up a modal view that asks the user to find an address. - (IBAction)lookupAddress

This is what we mean by segueing to a View Controller "modally" "Modally" means "in a mode": nothing else can go on while that other View Controller is up. There are different transition styles and presentation styles (more on this in a moment). Just ctrl-drag from a button to the modal View Controller. Inspect segue to set style.

AddressLookupViewController \*alvc = [self.storyboard instantiateViewControllerWithIdentifier:@"AddressLookup"]; [self presentModalViewController:alvc animated:YES completion:^{ // alvc is now on screen; often we do nothing here }];

{

}

This method will fill the entire screen with alvc's view and immediately return after the block. The user will then not be able to do anything except interact with alvc's view.

### Alerts

### Two kinds of "pop up and ask the user something" mechanisms Action Sheets Alerts

### Action Sheets

Slides up from the bottom of the screen on iPhone/iPod Touch, and in a popover on iPad. Can be displayed from a tab bar, toolbar, bar button item or from a rectangular area in a view. Usually asks questions that have more than two answers.

### Alerts

Pop up in the middle of the screen. Usually ask questions with only two (or one) answers (e.g. OK/Cancel, Yes/No, etc.). Very disruptive to your user-interface, so use carefully. Often used for "asynchronous" problems ("connection reset" or "network fetch failed").

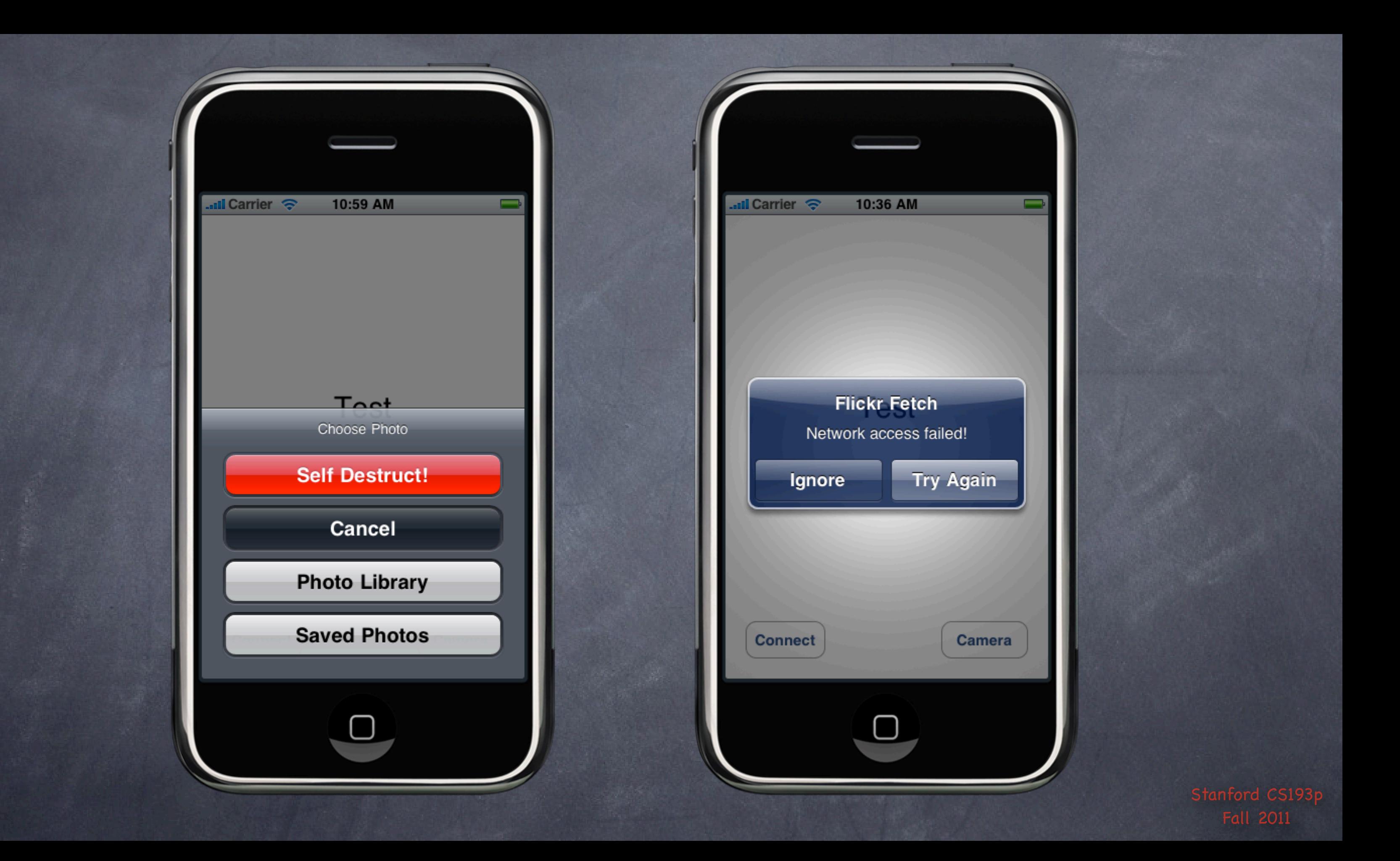

## Universal Applications

A "Universal" application that will run on iPhone or iPad Single binary image.

### How to create one

In an existing iOS 5 iPhone project, select the project in the Navigator (on the left in Xcode) Change the Devices pull down under the Summary tab to be Universal. Then, lower down in that window, choose the storyboard for each platform. An iPad storyboard must be created as an iPad storyboard from the start (no conversion).

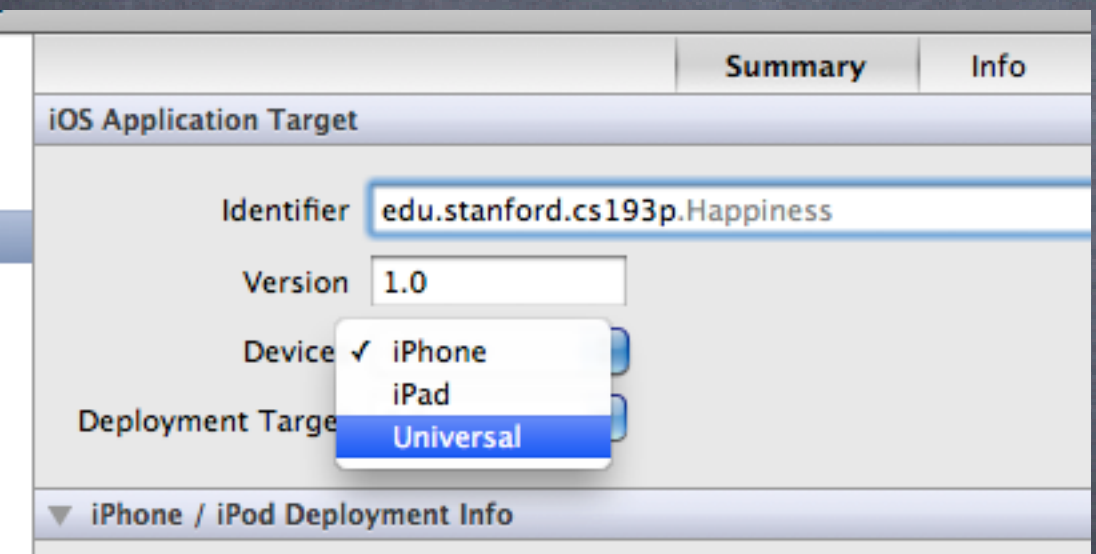

## Universal Applications

How do I figure out "am I on an iPad?" BOOL iPad = (UI\_USER\_INTERFACE\_IDIOM() == UIUserInterfaceIdiomPad); This is not a first-resort. You might well want to use other conditionals before using this. E.g., checking self.splitViewController in your Controller to see if you're in a split view. We'll see some examples of "other things to check" on the next slide.

## Universal Applications

- Code conditional on whether you're on screen Because there is room for more view controllers to be on screen at the same time on the iPad. E.g. left and right split view versus views that appear one at a time via navigation controller. A simple way to do that is to check a UIView's window property. If nil, then it's off screen. For example, this code snippet might appear in a UIViewController somewhere ... if (self.view.window) ...
- How big is the current screen? CGRect screenBounds = [[UIScreen mainScreen] bounds]; // in points Probably wouldn't want to check an exact size here, but maybe a threshold?
- What is the resolution of the view I'm drawing in? Use UIView's @property (CGFloat) contentScaleFactor.